# **DCTOBER DEVELOPER NEWS**

INSIDE THIS ISSUE:

NEW AND COST- 1 EFFECTIVE LI-CENSE MODEL TO MEET THE

CONVERTING 1 IMAGE FILE FORMATS WITH AUTOPRINT

2

2

PRINT DOCU-Ments into Multiple file Formats

HOW TO MOD-IFY THE MSI INSTALLER TO INSTALL ONE MORE BLACK ICE PDF PRINTER DRIVER IN-STANCE NEW AND COST-EFFECTIVE LICENSE MODEL TO MEET THE PRINTING NEEDS OF SMALLER BUSINESSES

Black Ice Software, a leading supplier of printing, imaging and image conversion solutions, is pleased to announce a new licensing policy for the printer driver product line. Effective today, the company is changing from application-based licensing to user and serverbased licensing. Customers will experience a more simplified process to obtain the software.

Customers no longer have to sign an application license to use the printer driver applications. Now they can get authorization to use them by going online through the Black Ice eLicense Server at the time of purchase.

"Our new pricing structure and simplified licensing process will better serve our current and future customers. It will also meet the needs of new, small-volume distributors whose current budget would not allow for application-based licensing." said CEO, Jozsef Nemeth.

The new licensing policy will have no effect on existing customers with an active maintenance plan, as long as they continue to renew it each year. The user and server-based licensing requires businesses to purchase a single runtime license for every user on Windows 7/Vista/XP operating systems and a server license for every Windows server 2008, Windows server 2003, or Citrix server. Terminal server users will not need additional user runtime licenses.

A drawback of applicationbased licensing is that customers have to obtain one license per application they are incorporating the printer drivers into. This makes it

(Continued on page 2)

The BLACK ICE NEWSLETTER is published by Black Ice Software, LLC. The contents of this newsletter in its entirety are Copyright © 2009 by Black Ice Software, LLC. 20 Broad St, Nashua NH 03064, USA. Black Ice Software, LLC. does hereby give permission to reproduce material contained in this newsletter, provided credit is given to the source, and a copy of the publication that the material appears in is sent to Black Ice Software at the above address.

> Phone: (603) 882-7711 Fax: (603) 882-1344 <u>sales@blackice.com</u> www.blackice.com

# CONVERTING IMAGE FILE FORMATS WITH Autoprint

The AutoPrint sample has the ability to convert image file formats in the new printer driver resource toolkits, starting at version 10.43. The following image file formats are supported: TIFF, JPEG, BMP, PNG, and GIF. While the AutoPrint uses third party applications for other document conversions (i.e. Microsoft Office to convert DOC, XLS, PPS or PPT), there is no other program required for converting the image file formats. The image file conversion uses the Black Ice Imaging technology (Black Ice Image SDK). The Black Ice Image SDK is a powerful development toolkit for image processing. The BiAutoPrint.dll loads the dlls of Black Ice Image SDK dynamically. In case of image file conversion the image is loaded into a device independent bitmap (DIB) and this DIB is sent to the specified printer. The selected printer can be any kind of printer driver.

The evaluation version of the Image SDK dlls are included in the Printer Driver RTK for trial purposes, but to remove the evaluation watermarks the full version Image SDK is required. The full evaluation of the Image SDK can be downloaded from:

http://www.blackice.com/ download.htm (New Pricing Continued from page 1)

difficult for Black Ice Software to track the customer's applications they are using the licenses for and control how they distribute them. This licensing model also puts small and midsized customers at a disadvantage because it makes no difference how many run time licenses the application requires. An application may need 10 runtime licenses or 5000 for the same licensing fee.

Original Equipment Manufacturers (OEM's) still have an unlimited distributed option for the

printer driver product line with a sliding price point. Manual licensing will still be available for some special OEM customers that have special requirements or customizations.

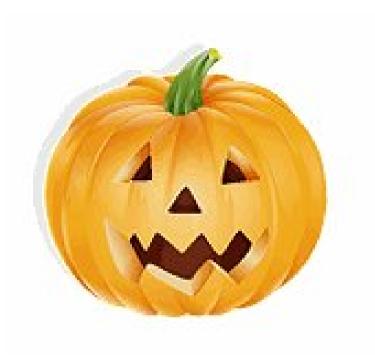

### PRINT DOCUMENTS INTO MULTIPLE FILE FORMATS

The redirect printing feature of the Black lce printer driver can redirect every printing job to one or more printer drivers. This feature enables you to generate multiple outputs with a single print from any printing application. The following example shows how you can print your word document into PDF, XLS files and into a physical printer in one printing.

First of all set the redirect printing properties of the Black Ice ColorPlus printer driver. The redirect printing feature can be specified at the 'Redirect Printing' tab of the printing preferences.

If the 'Enable redirect Printing' option is checked the installed printers on the system can be added for redirection. In this case a HP physical printer driver and the Microsoft XPS Document Writer printer is added.

After these changes every document printed to the Black Ice ColorPlus printer driver will be sent to the HP and Microsoft XPS Document Writer printer at the same time. So three printing outputs will be generated automatically with a single print. The printers to redirect are working in parallel.

The Black lce printer drivers try to set the common printing properties of the redirected printers for example resolution, paper size, orientation etc to generate the same output on all printers. If the printer doesn't support some property value this value can't be changed. For example if the physical printer supports only 600 DPI it can not be changed to 300. In this case if we want to generate the same output on the Black Ice printer driver and the redirected physical printer, the resolution of the Black Ice printer needs to set to 600 DPI. OCTOBER, 2008

#### Page 3

# HOW TO MODIFY THE MSI INSTALLER TO INSTALL ONE MORE BLACK ICE PDF PRINTER DRIVER INSTANCE

The Black Ice printer driver RTKs contain an MSI sample that demonstrates how to install the Black Ice printer driver. If one more printer driver instance is needed on your system a second MSI install can be generated easily from the original sample:

- First of all change the GUID of the installer so the system detects that the second install is different from the original.

| Frebulaevenc |                                        |
|--------------|----------------------------------------|
| ProductCode  | {30A0E4C9-47C4-4EDA-A80A-7CE265EC696E} |
| ProductName  | Riarly Tra DNE Drinter Driver          |

- Rename the following printer driver filenames in the MSI project:

printer driver INI file (BuPiniNT.ini)

driver file (BuPDrvNT.dll)

port monitor dll (BuPMonNT.dll)

print processor dll (BuPProNT.dll)

remove dll (BuPRmvNT.dll)

resource dll (BuPResNT.dll)

user interface dll (BUPUifNT.dll)

These files must be different because the second installer shouldn't overwrite the original driver files.

The following registry entries have to be different in the MSI install projects:

driver name (DRIVER\_NAME\_MSI) port monitor name (MONITOR\_NAME\_MSI) port name (PORT\_NAME\_MSI) printer name (PRINTER\_NAME\_MSI) print processor name (PROCESSOR\_NAME\_MSI)

- The message interface names must be different in the printer driver INI files. Check InterfaceName= entry in the INI file.

- The uninstall dll name has to be set correctly in the Custom Action Editor:

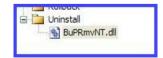

- The common files must be shared in the project: BiPDFInterfaceP.dll, BiPDFP.dll, Jpeg32.dll, Tiff32.dll, BilmgUser.dll, BiPDFCJK.dll, BuPAppNT.exe, Dib32.dll and PDF32.dll. In this case if one PDF printer driver is uninstalled the other printer can use these files, because the uninstall won't delete the shared files.

After these changes the new MSI install is able to install the second PDF printer driver instance to the machine.